## **Procédure d'achat de la carte** *Zipthru* **(carte utilisable à la cafétéria) [www.cartecaf.zipthru.ca](http://www.cartecaf.zipthru.ca/)**

## 1- Rendez-vous sur la page Web, et cliquez sur *Acheter cartes-cadeaux*

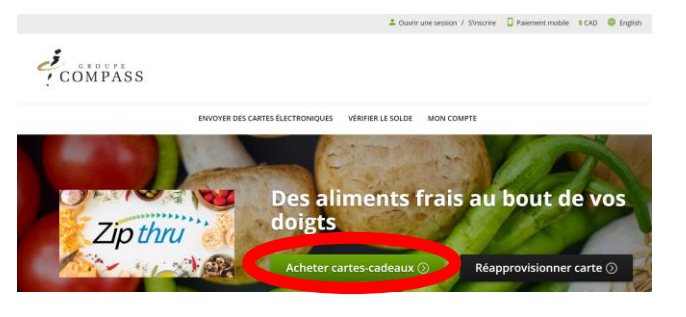

3- Entrez votre adresse courriel pour passer à la caisse en tant qu'invité, ou connectez-vous à votre compte si vous l'avez déjà créé

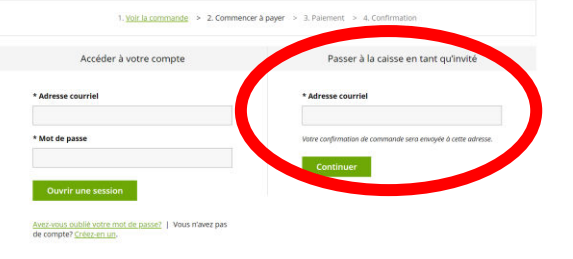

2- Choisissez le montant désiré et remplissez les champs obligatoires \* (courriel et emplacement). Cliquez sur *Confirmer* (votre achat ira dans le panier), et par la suite, *Passer à la caisse*

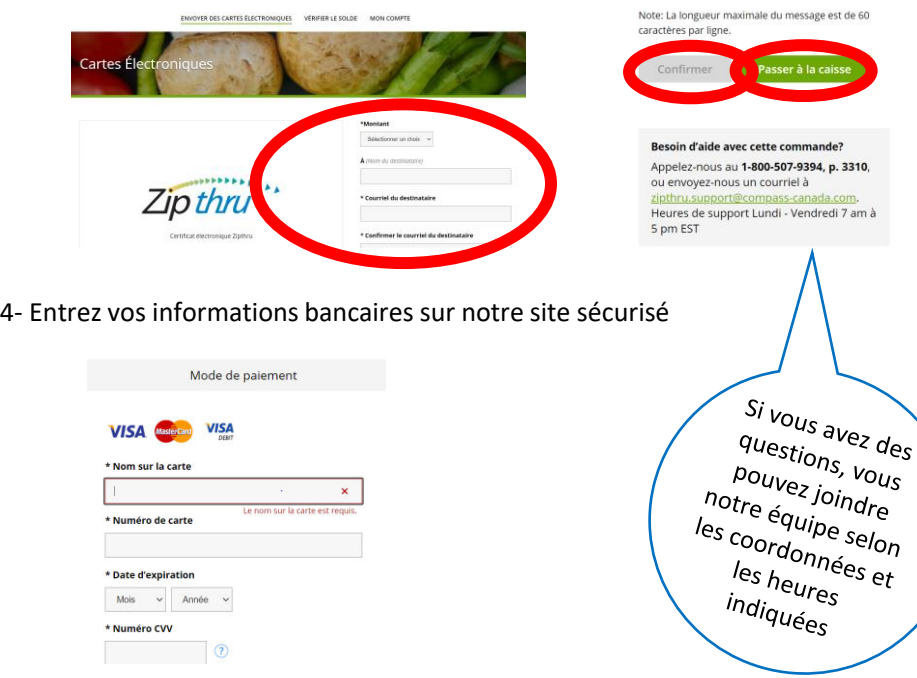

5- Vous recevrez une confirmation par courriel, ainsi que la carte-cadeau. SVP, remettre la carte cadeau à votre enfant afin qu'il puisse l'apporter à la cafétéria. Notre personnel se fera un plaisir de créer la carte selon le montant de la carte cadeau et elle sera remise à votre enfant. **\*\*\* Par la suite, il est important d'aller ENREGISTRER la carte sur le site Web afin de pouvoir la retracer en cas de perte, pour aller voir le** 

**solde ou lorsque vous souhaiterez la recharger \*\*\***

Choisir *S'inscrire* et remplir les informations demandées. Par la suite, vous pourrez *vérifier le solde* et *réapprovisionner la carte*

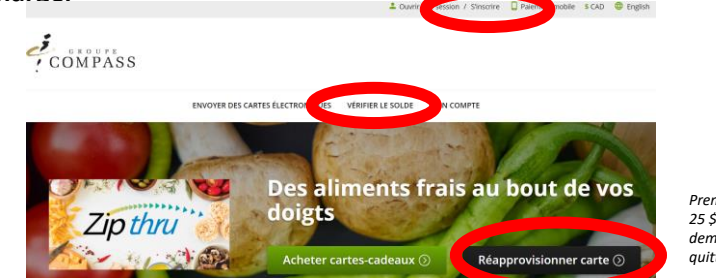

*Prendre note que des frais administratifs de 25 \$ pourront être exigés pour toute demande de remboursement si l'élève quitte l'établissement scolaire*

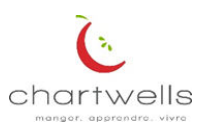